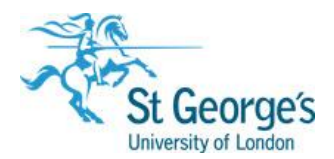

# **SITS POLICY & PROCEDURES**

**Title:** Recording Recognised Prior Learning (RPL) or Accredited Prior Experiential Learning (RP(E)L) via Student Module Credits (SMC)

Where students qualify for RPL or RP(E)L which exempts them from having to under-take a particular module this needs to be recorded to ensure the accuracy of the data held on SITS and to ensure our statutory obligations are met. These should be recorded and reported to the relevant Board of Examiners in Term 1 of a student's studies: **all RPLs should be recorded at the entry point** and not when the awards are calculated. Additionally, processes being undertaken within CAMS such as Progression and Award require a full history of the credits a student has achieved, including those achieved via RPL or RP(E)L.

The process for recording RPL/RP(E)L is driven from the Student Programme Route (SPR) screen.

## **Creating a Student Module Credit (SMC) Record**

## *If a student is being exempt from a compulsory module*

- 1) Select SPR from the Menu screen.
	- In SPR retrieve the student(s) you wish to record RPL/RP(E)L
	- Select the other menu
	- Select Exempt
	- Select Modules

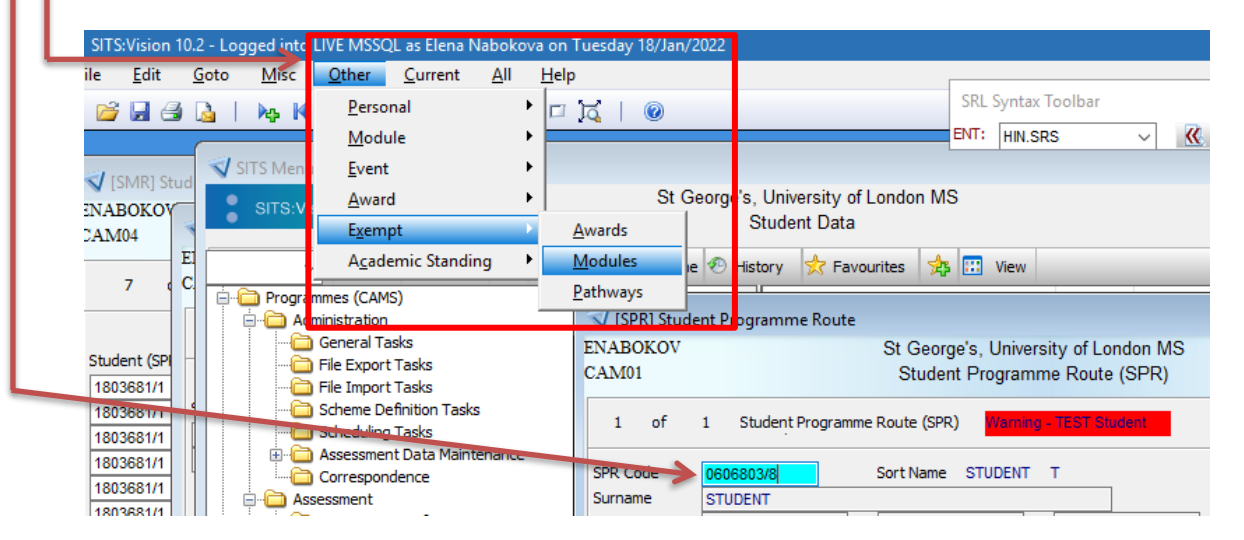

- The SMC screen will appear
- 2) Fill in the required details on SMC
	- The module code that the student is exempt from *(TAB out of this box and the system will then automatically populate relevant module information in the rest of the screen NB: some of this will need to be edited)*
	- The academic year usually the current academic year
	- The taken credits (Ensure only the taken credits box contains any information if the RPL/RP(E)L has not been approved)
	- Module type needs to read APL, if reading otherwise this needs to be changed
	- **•** The reason for exemption from the module
	- Institution (if known)
	- Store (F6 or use store icon)

**NB**: Where RPL/RP(E)L has yet to be approved the credits and approver information should be left blank until the RPL/RP(E)L has been approved

- 3) *Approving RPL/RP(E)L* Once RPL/RP(E)L has been approved it can be recorded on the SMC record on creation or at a later point:
	- If not already in the relevant SMC record retrieve this via SPR (as shown in step 1)
	- Complete the credits field with the number of credits of RPL/RP(E)L is approved
	- Complete the approver details in the Approver field
	- Complete the approved date to signify when the RPL/RP(E)L was formally approved
	- Ensure count in the process is complete
	- Store the updated record

The record should look similar to the below:

#### *Example Completed SMC Record*

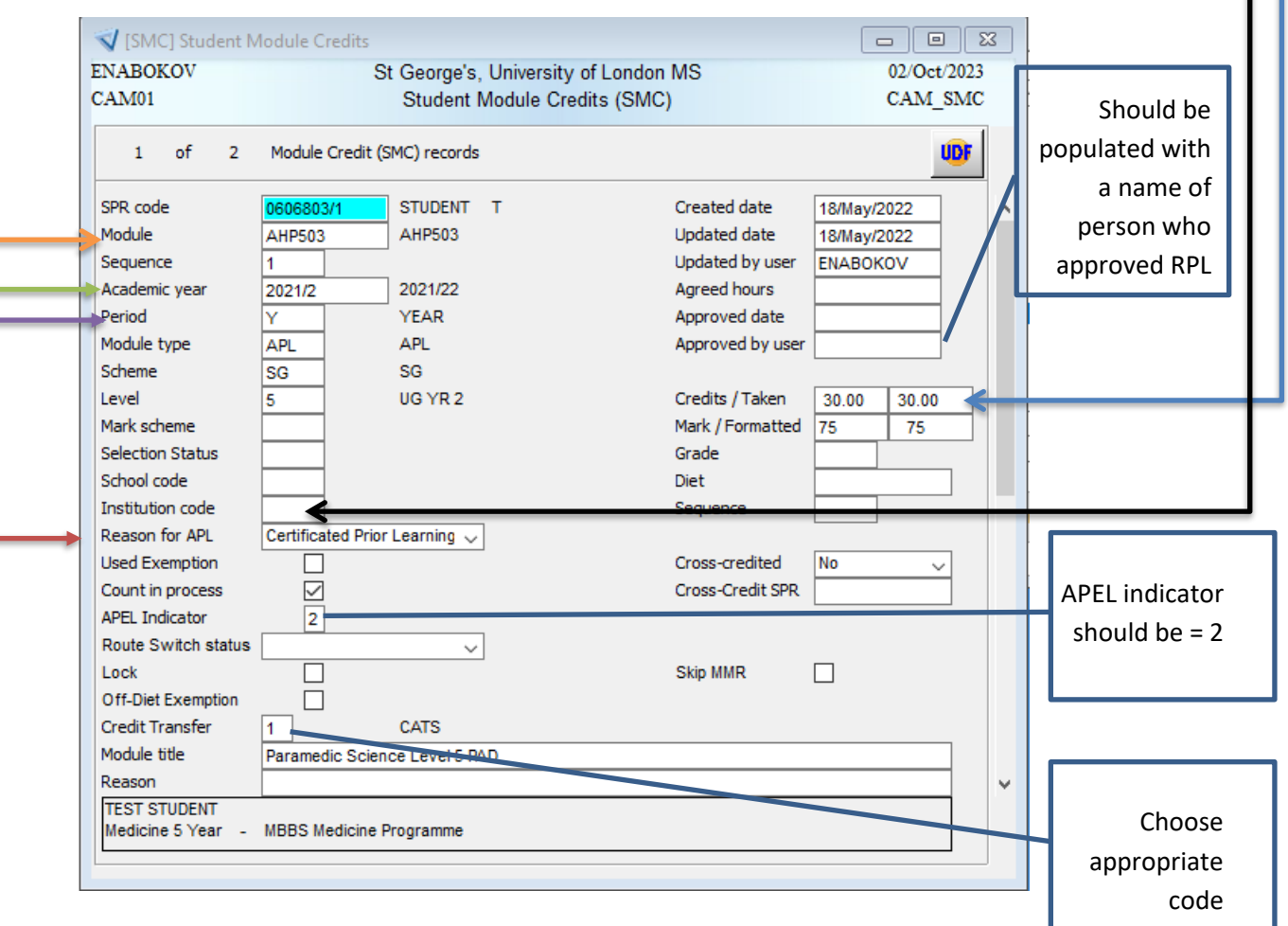

*Completing SMCs for non-compulsory modules/modules brought from another University:*

- 1) Same as step 1 above
- 2) Fill in the required information on SMC
	- Enter a dummy module code, e.g PG RPL/RP(E) 15 Credits – PGAPL15 30 Credits – PGAPL30 45 Credits – PGAPL45etc… *NB: all other RPL modules follow a similar coding structure.*
	- Academic year
	- The taken credits (Ensure only the taken credits box contains any information if the RPL/RP(E)L has not been approved)
	- Module type needs to read APL, if reading otherwise this needs to be changed
	- The reason for exemption from the module
	- Institution (if known)
	- Store (F6 or use store icon)
- 3) Approve the RP(E)L as described in step 3 previously and ensure the record is complete as demonstrated on the previous page.

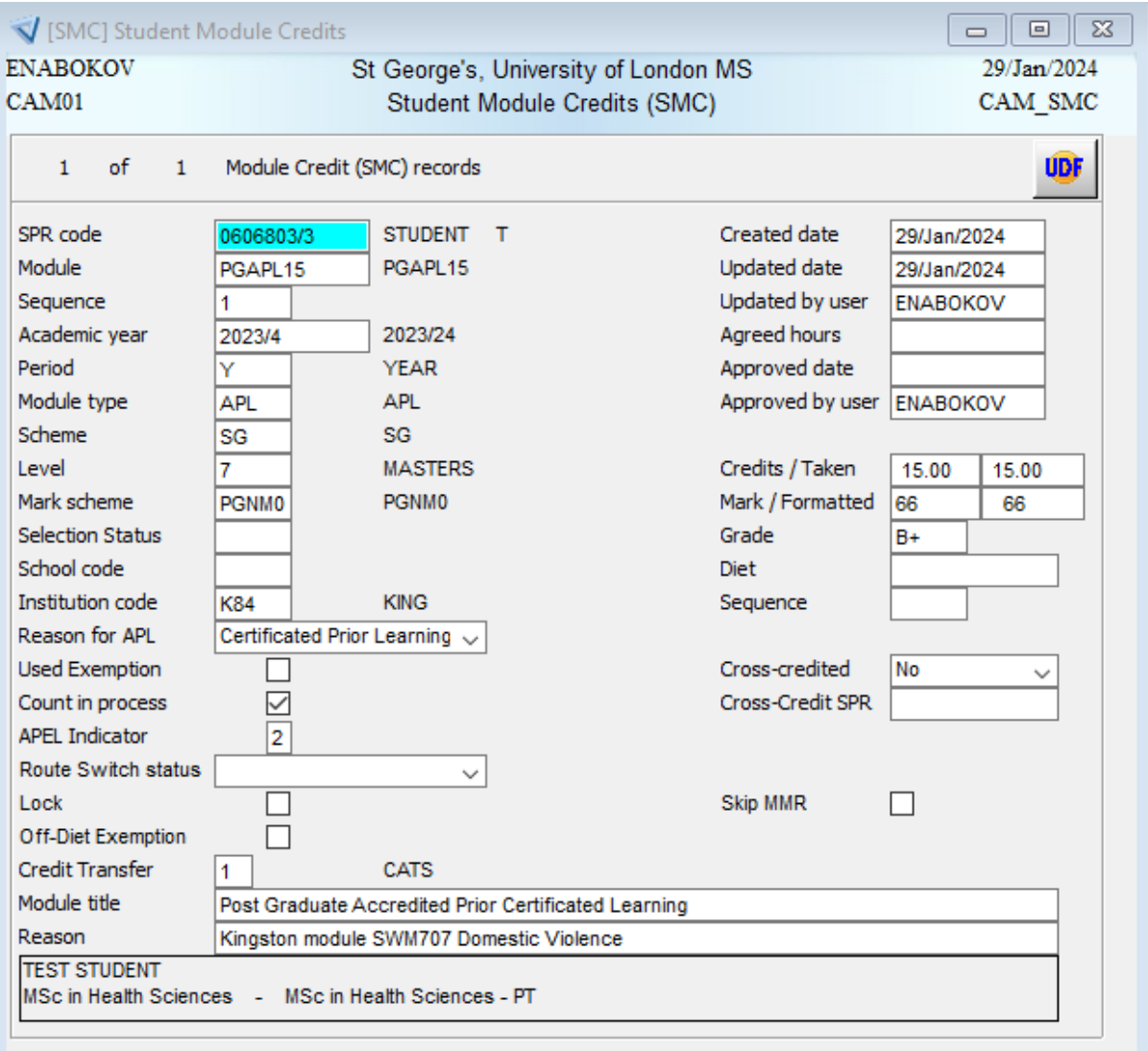

## **Deleting Student Module Selection (SMS) and Student Module Taking (SMO) Records**

Where a student has been granted an exemption from a compulsory or optional module any Student Module Taking (SMO) records that have been created must be deleted via RSM/XSM to ensure that no SMR records are generated.